# **NAF - NATSPOOL and Natural Security**

This chapter describes the Natural Security features supported by Natural Advanced Facilities and how these features can be used.

- $\bullet$  [User Types](#page-0-0)
- [User-Type-Dependent Menus](#page-0-1)
- [SPOOL Parameter in Library Security Profile](#page-2-0)
- [Restriction of NATSPOOL Functions](#page-3-0)
- [NATSPOOL-Internal Security](#page-4-0)

### <span id="page-0-0"></span>**User Types**

Under Natural Security, there are three types of Natural Advanced Facilities users:

- [System Administrators](#page-0-2)
- **•** [Group Administrators](#page-0-3)
- [End-Users](#page-0-4)

#### <span id="page-0-2"></span>**System Administrators**

A NATSPOOL system administrator is either an owner of the library SYSPOOL, as defined in Natural Security, or, if no owner has been defined for SYSPOOL, a user defined as administrator (user type A) in Natural Security.

System administrators can access all NATSPOOL functions, unless certain restrictions have been imposed within NATSPOOL itself.

#### <span id="page-0-3"></span>**Group Administrators**

If any owners are defined in Natural Security for library SYSPOOL, users defined as administrators (user type A) but not defined as owners are group administrators.

Group administrators can perform administrative functions, too, but only within the group(s) they belong to. The Natural Security administrator must define valid group IDs and define which users are members of which groups by using the User Maintenance functions of Natural Security (see the Natural Security documentation). The group administrator must be a member of the corresponding group(s).

#### <span id="page-0-4"></span>**End-Users**

<span id="page-0-1"></span>End-users are users who are neither defined as system administrators nor as group administrators.

### **User-Type-Dependent Menus**

Depending on which user type invokes NATSPOOL with startup program MENU, different menus are displayed.

- [Menu for System Administrators](#page-1-0)
- $\bullet$  [Menu for Group Administrators or End-Users](#page-1-1)

#### <span id="page-1-0"></span>**Menu for System Administrators**

```
Time 12:31:03 *** Natural Spool Administration *** Date 2002-10-17 
User SAG Menu Menu File 7/411
    Administration 1nformation
     10 Reports/Queues 20 Cross-Reference 
     11 Devices 21 Statistics 
     12 Abstracts 22 Look at Spool File 
     13 Applications 23 CALLNAT Handling 
     14 Change Spool File 
     Maintenance Control Functions 
     30 Spool File Properties 40 Check Spool File 
     31 Objects 41 Logging Data 
     32 Mass Update 42 Create Test Reports 
     33 Hardcopy Allocations 43 Delete Reports by Date 
     34 Transfer Objects 
Enter function, mark with cursor, or press a PF-key. 
Command ===> 
Enter-PF1---PF2---PF3---PF4---PF5---PF6---PF7---PF8---PF9---PF10--PF11--PF12---
     Help Exit Repor Devic Flip Abstr Appli Cross Stati Look Canc
```
The NATSPOOL menu for system administrators under Natural Security corresponds to the NATSPOOL menu without Natural Security.

If Natural Security has not been installed, all users of Natural Advanced Facilities are system administrators.

#### <span id="page-1-1"></span>**Menu for Group Administrators or End-Users**

For users defined as group administrators or end-users, the NATSPOOL menu provides only a subset of the functions available for the system administrator.

```
Time 12:34:25 *** Natural Spool Administration *** Date 2002-10-17 
User SAG Menu Menu File 7/411
                        10 Reports/Queues 
                        11 Devices 
                        12 Abstracts 
                        13 Applications 
 Enter function, mark with cursor, or press a PF-key. 
 Command ===> 
 Enter-PF1---PF2---PF3---PF4---PF5---PF6---PF7---PF8---PF9---PF10--PF11--PF12---
      Help Exit Repor Devic Abstr Appli
```
When accessing objects, such, as printers or reports, the corresponding subfunctions are restricted. The restrictions imposed by Natural Security can be further restricted by NATSPOOL itself.

### <span id="page-2-0"></span>**SPOOL Parameter in Library Security Profile**

If Natural Security is installed, it is possible to use different NATSPOOL user profiles for different libraries without leaving the Natural session. This is accomplished by entering a SPOOL parameter (a user profile name) in the SPOOL profile field in the library security profile in Natural Security.

The user profile specified in the SPOOL parameter of the library security profile should contain the same number of printers as used for the NTPRINT macro or PRINT parameter. At the beginning of a Natural session, Natural executes a GETMAIN (REQM) for the number of printers specified. If the default is 3 (for example, NTPRINT  $(1-3)$ , AM=NAF) and a library which has a user profile with 4 printers specified is accessed, only 3 can be used. This is because GETMAIN (REQM) is only executed at the beginning of the Natural session.

At logon time it is checked whether a SPOOL parameter has been specified for the library. A blank value for the SPOOL parameter causes the usage of the user profile which was activated at the start of the Natural session. If the SPOOL parameter is different from the previous one, the corresponding logical printers are re-initialized.

The maximum number of logical printers contained in the NTPRINT macro or PRINT parameter at Natural startup time is taken into account. Therefore, during the initialization by using the user profile specified with Natural Security, there are three possibilities as to how many printer profiles will be changed:

If the new number of logical printers is equal to the old number of logical printers, all logical printers will be re-initialized.

- If the new number of logical printers is less than the old number of logical printers, only the new number of logical printers will be re-initialized. All the other logical printers will be deleted.
- If the new number of logical printers is greater than the old number of logical printers, all numbers of logical printers will be initialized.

Any attempt to write to a printer which has a number greater than those initialized results in error message NAT0361 (printer number not allocated).

### <span id="page-3-0"></span>**Restriction of NATSPOOL Functions**

Usage of the functions provided on the NATSPOOL menu can be restricted by disallowing the appropriate Natural modules in the library security profile of library SYSPOOL.

The modules can be restricted on a global basis by modifying the library security profile of SYSPOOL. Further control can be exercised on an individual basis by defining individual *special links* to SYSPOOL for individual users.

The NATSPOOL functions are contained in the following Natural modules:

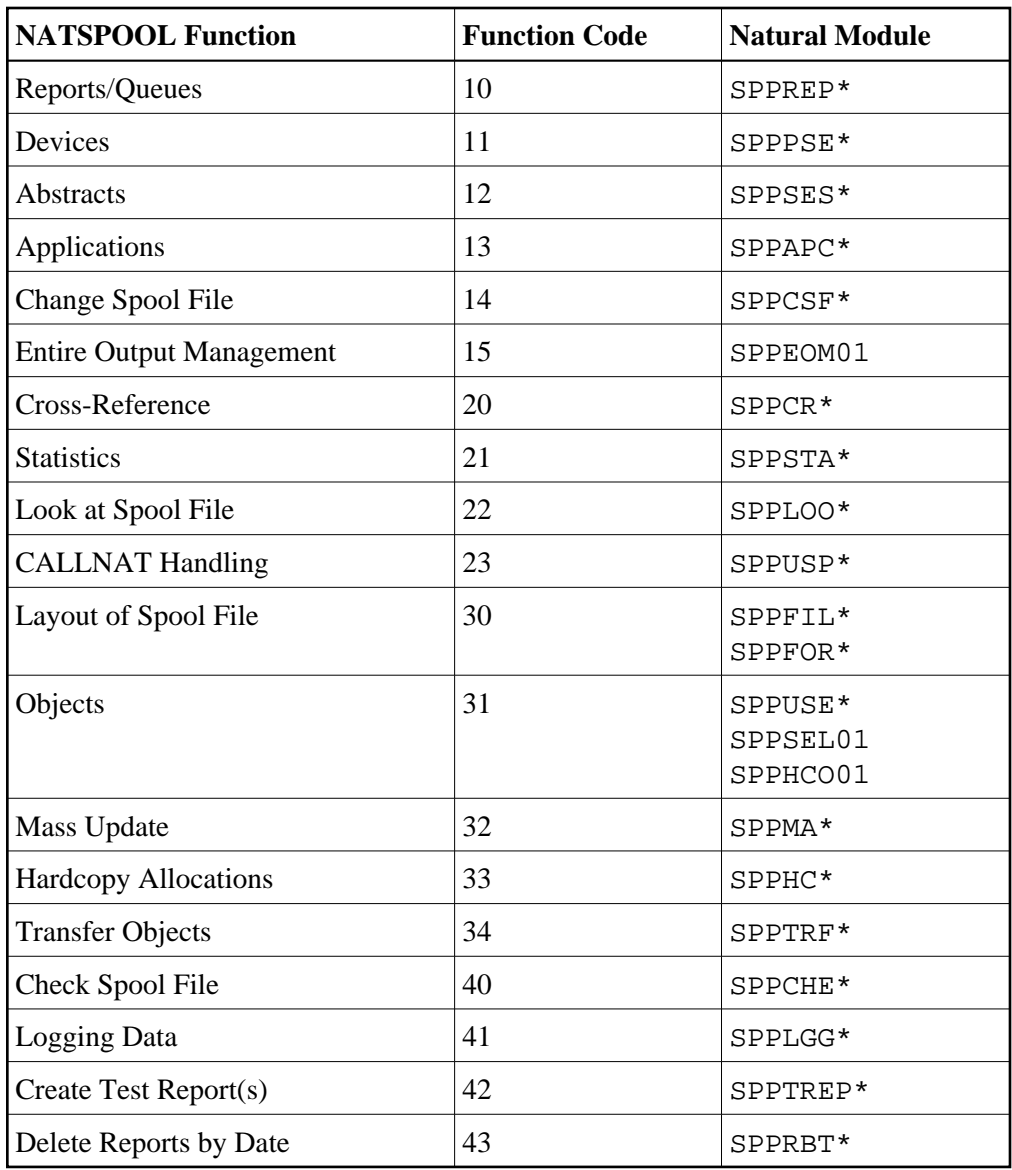

## <span id="page-4-0"></span>**NATSPOOL-Internal Security**

Regardless of whether Natural Security is installed, the following NATSPOOL internal security features apply:

#### **Report Protection**

Reports can be protected both when being displayed in online mode and when being printed. See *Function 31.2*.

#### **Object Protection**

Objects can be protected both when being modified or used. See *Function 31.7*.